## **How Customer Can Setup or Change MFA**

This is the document to guide the customer if MFA was not set up during the account activation or wants to change the initial MFA method. Please follow the steps as follow:

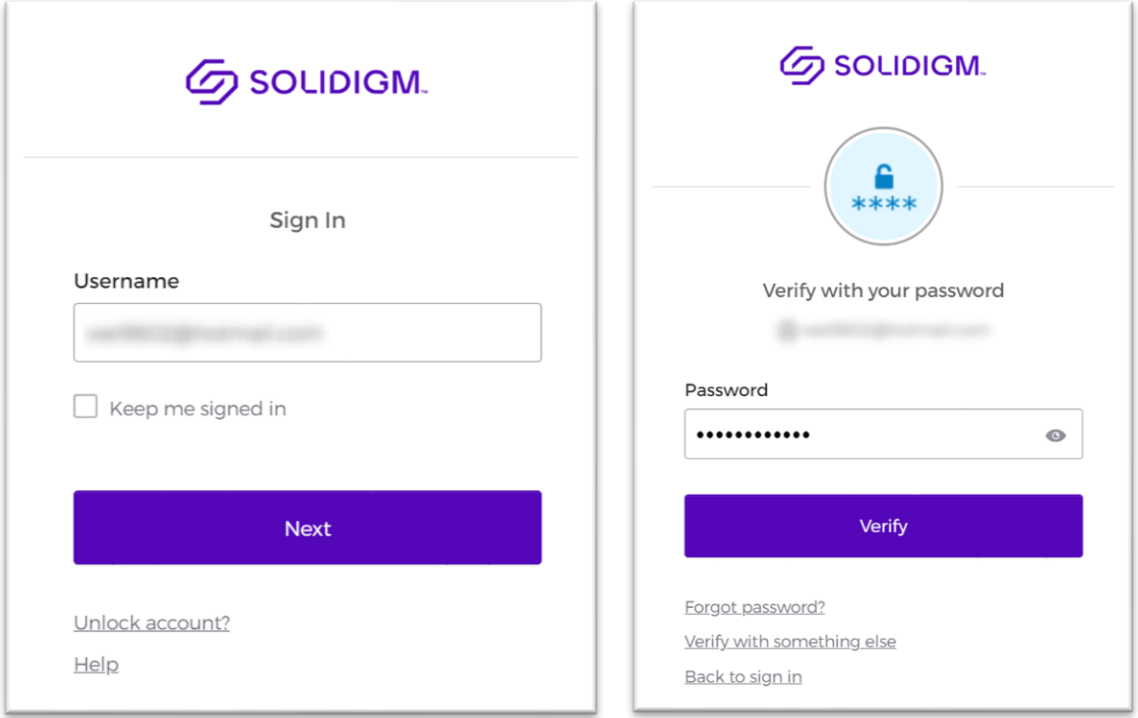

Step 1: Log into your Solidigm portal first.

Step 2: Once you are in the portal dashboard, click the yellow icon on the top right and select "SETTINGS" to go to the next page.

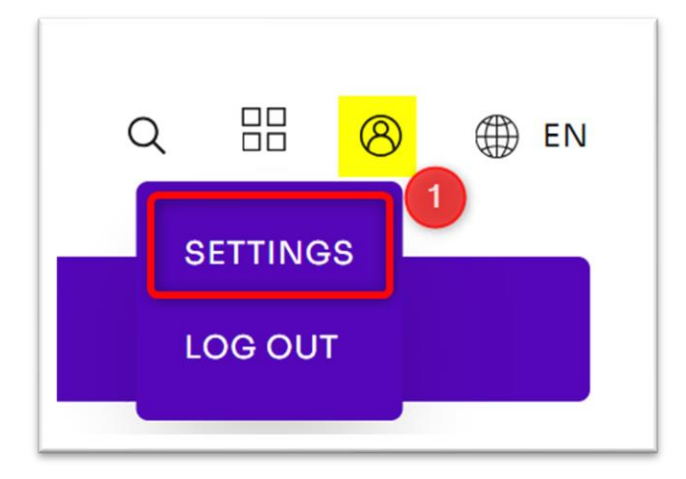

Step 3: Under the "Security Methods" tab, please select the most convenient MFA methods of your choice.

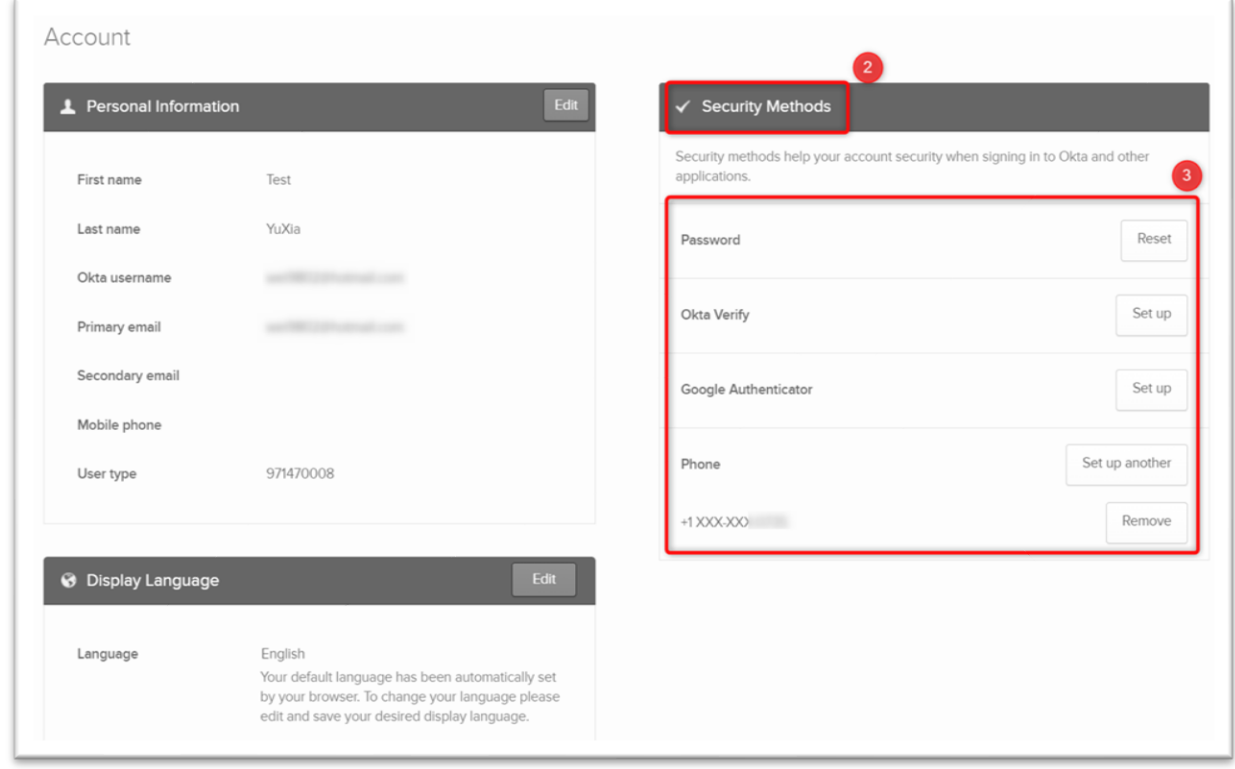

\*\*\*Note: The MFA (Multi-Factor Authentication) method is a required step for security verification. Please make sure you choose one of the MFA methods to complete your account setup.